## 開催報告

2015 年 9 月 26 日(土)

事務局

本日(2015 年 9 月 26 日)、熊本大学にて、第 5 回 CIM チャンピオン養成講座を開催し ました。まだまだ残暑の中、26 名の参加がありました。誠にありがとうございました。

本日も、小林一郎教授のご挨拶からはじまりました。前回の呼びかけで CIM-LINK が活 発になってきましたが、質問の仕方や早く答えるべき質問を区別するといった工夫が必要 だと感じられます。今後に活かしていただきたいと思います。

続いて、本日の CIM 講座は「Revit の利用事例」を八千代エンジニヤリング株式会社の 小林優一さんにご講演いただきました。八千代エンジニヤリング株式会社で扱った事例紹 介とその中で用いられた 3 次元モデル作成を効率化するための方法、また 3 次元モデルを 作成するための 3 原則とソフトウェア別の留意点についてお話がありました。

まず、事例紹介では、橋脚が多数ある現場の事例を挙げて、Revit を用いた効率的な 3 次 元モデル作成方法について説明がありました。最初にパラメータを付与したモデルを作成 することで、類似の形状を持つ構造物はエクセルで数値を入力することで、容易に作成す ることができていました。事例では、1 つずつ作成した場合と比較して約 13 日も短縮する ことが可能だという結果が出ていました。モデル作成の初期段階では時間がかかるため、 特殊な形状の構造物に対しては応用ができないが、類似の形状が多い現場ではかなりの有 用性が期待できる方法でした。

次に、3 次元モデルを作成するための 3 原則として、①プロジェクト開始時のフォルダ構 成を設定する。②命名規則を設定する。③各ソフトウェアの留意点を把握する。が挙げら れました。

①について、まず作成するモデルが何のモデルかを整理し、関連ファイルが区別できる ようにする必要があるということです。ツリー状にフォルダ分けをすることで、上層から 下層へフォルダをたどって、容易に必要なファイルを判別することできます。

②については、フォルダやモデルの名前にも、チーム内で統一されたルールを定めてお く必要があるということです。名前には、半角英数字やローマ字を用いて短く設定してお くことで、ソフト内でのトラブル防止につながります。

③については、モデルを扱う各ソフトウェアの特徴を理解しておく必要があるというこ とです。AutoCAD Civil3D では、座標系を必ず設定する・図面テンプレートに注意する。 InfraWorks360 では、「ブックマーク」で視点場を管理する・「ストリートボード」による プレゼンに用いるなど、それぞれのソフトウェアについて留意点が挙げられました。

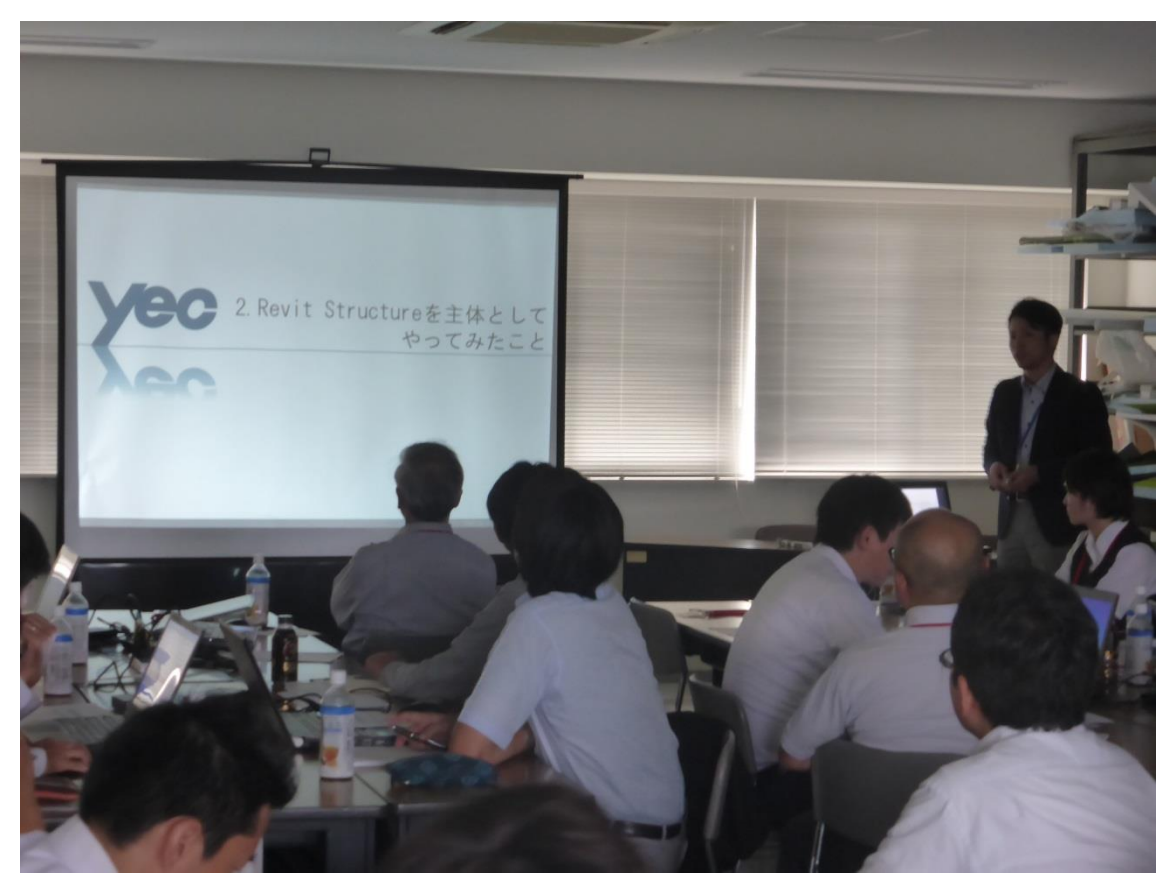

CIM 講演会の様子(小林優一様による「Revit の利用事例」)

本日も SketchUp の演習です。演習第 1 部では、まず CIM-LINK で挙げられた質問の復 習から始まりました。課題で挙げられた質問を基に、課題を作成するために便利な機能を 紹介しつつ、同時に作成を進めていきました。

前回の演習で学んだ基本ツールに加えて、移動ツールによる形状変形など応用的なツー ルを勉強させていただきました。CIM-LINK での活発な意見交換によって、より実践的な 技術を取得することにつながっていました。

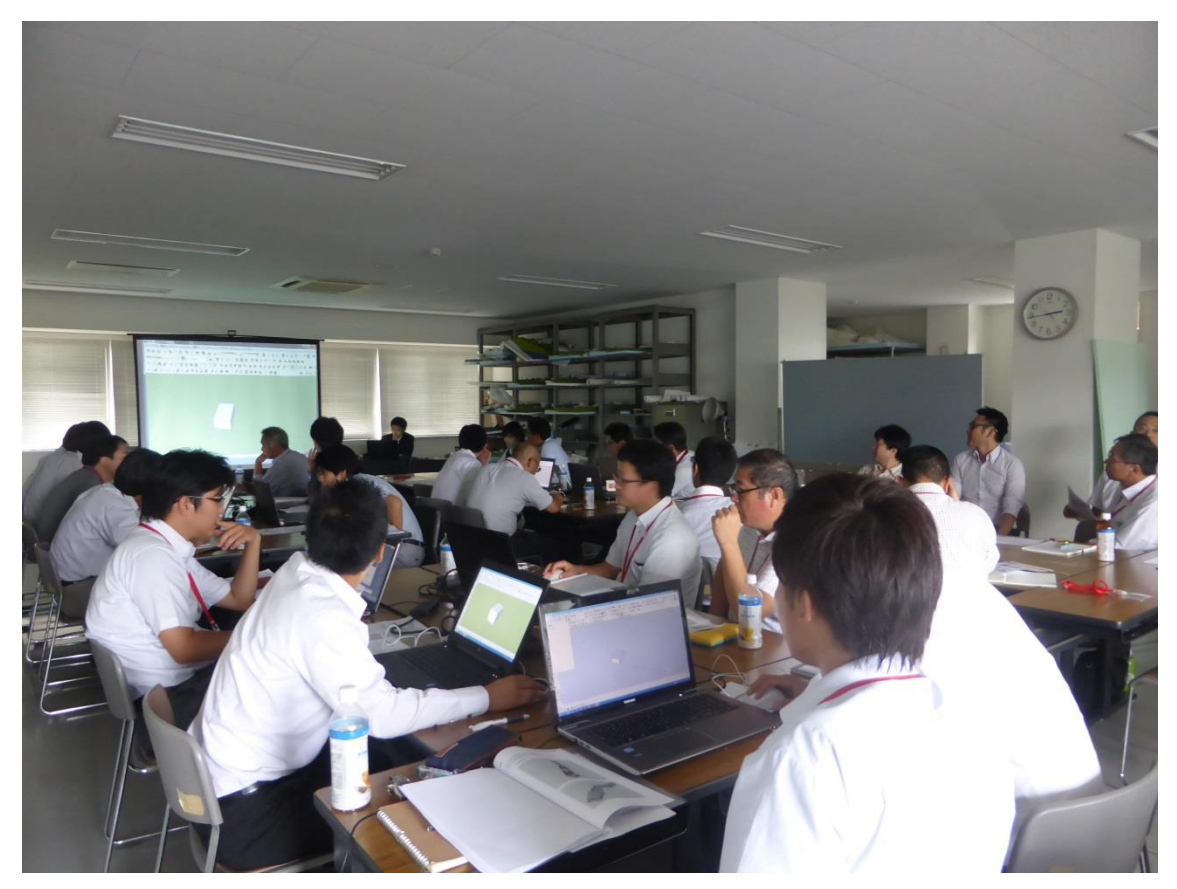

CIM 演習 第 1 部(みなさん、画面に見入っています)

演習第 2 部では、基本ツールでは出来ないことや手間がかかってしまうことを解決する Extension ツールの紹介がありました。また、Extension ツールをインストールする際に注 意すべき点についてもお話がありました。

最後に、前回の最後に出された課題(非常用洪水吐)を今まで学んだツールを使って作 成していきました。

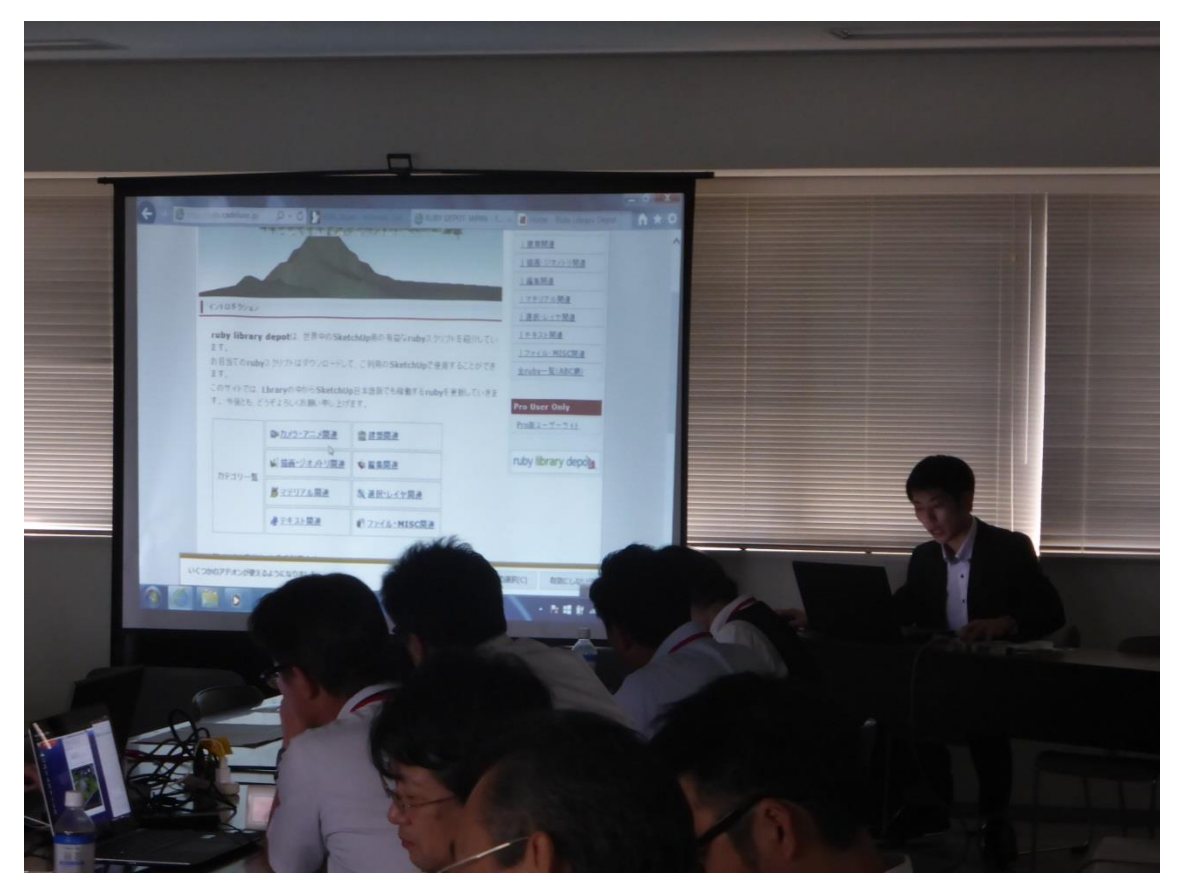

CIM 演習 第 2 部(Extension ツールの紹介)

次回は 10 月 24 日 (土) です。次回からは Infraworks360 を演習します。 小林先生からあった指摘を活かして、CIM-LINK を通してさらに技術を習得できるよう議 論していきましょう。